## AVIONTÉ

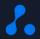

## Introducing Avionté 24/7 MOBILE JOB BOARD

Presented by Training & Development and Product

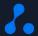

### **About Us**

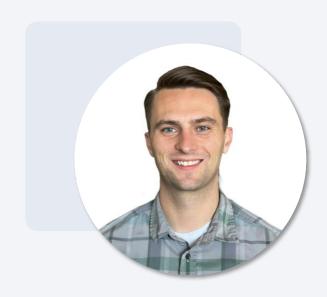

Josh Payne

Training and Development Specialist

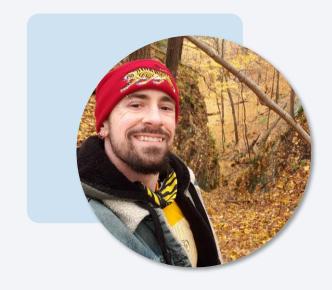

Jay Fitzmaurice

Senior Product Trainer

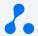

### **Zoom Webinar Interaction Tools**

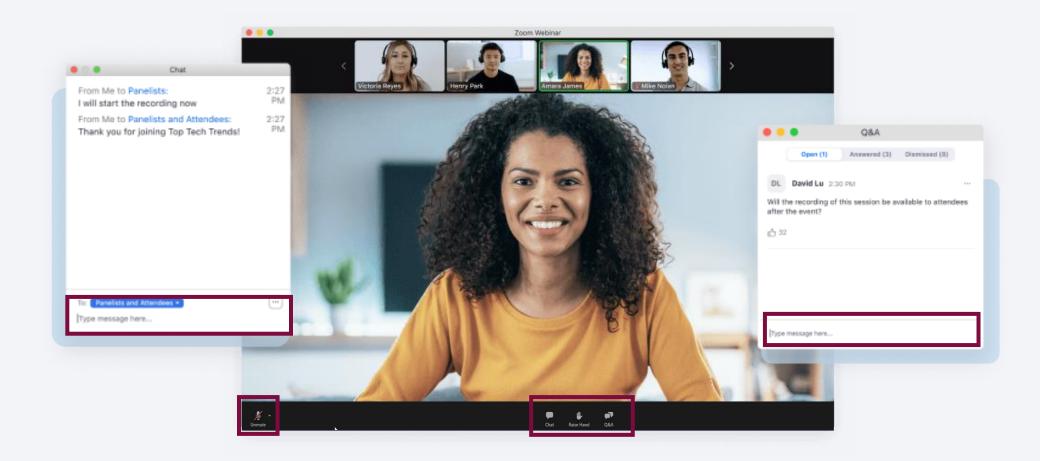

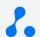

### Agenda

Training Objectives
Key Features & Functionality
Key Terms
Demo
What is 24/7 MOBILE JOB BOARD?
FAQ
Set Up & Access
Q&A

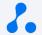

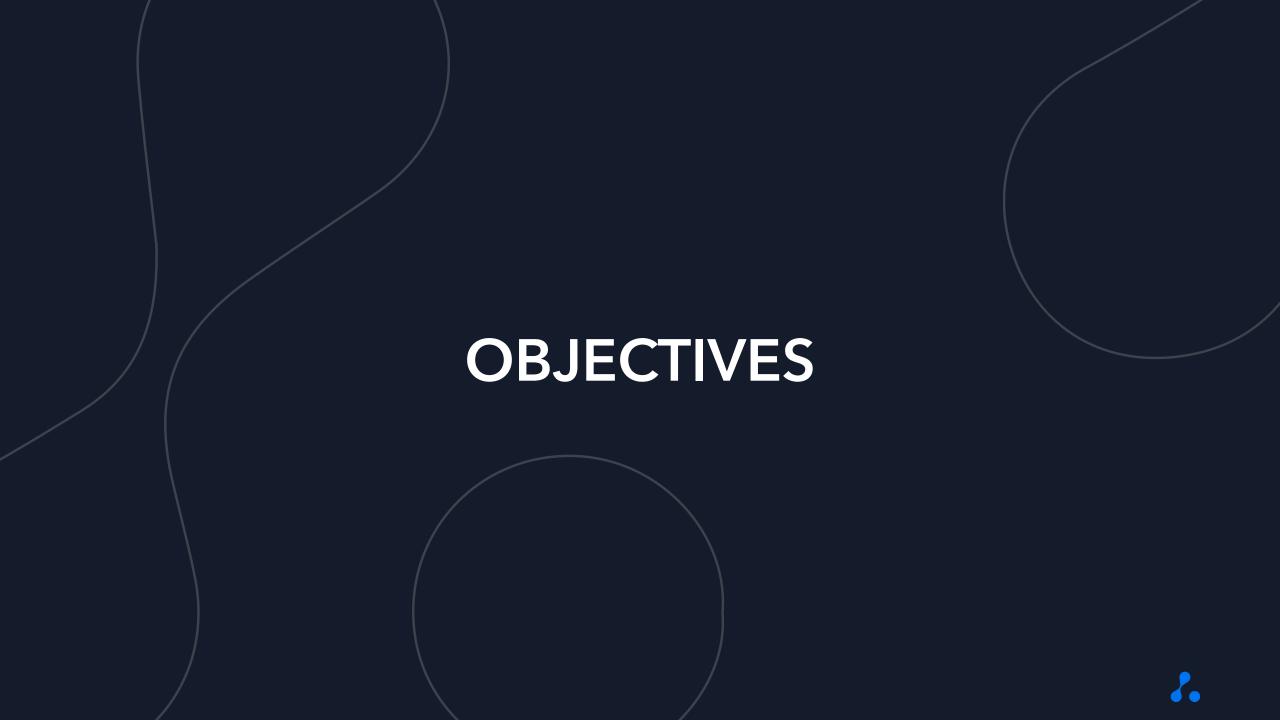

### Training Objectives

By the end of this training, you will...

 $\bigcirc$ 

Understand basic set up and user access for 24/7 MOBILE JOB BOARD 2

Understand the various features related to 24/7 MOBILE JOB BOARD

3

Understand the use case for 24/7 MOBILE JOB BOARD

**ACCESS** 

**FEATURES** 

**USE CASE** 

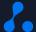

# **KEYTERMS**

### **Key Terms**

- 1 Avionté 24/7 MOBILE JOB BOARD An agency-branded job board available for Avionté 24/7
- 2 Online Staffing A digital method of identifying and matching workers to jobs through pushing opportunities to candidates
- Job Search & Apply Searching for and applying to jobs via the 24/7 MOBILE JOB BOARD as a new/unknown talent
- Job Search Searching for and applying to jobs via 24/7 MOBILE JOB BOARD as a logged in talent
- 5 Talent Enablement An end-to-end digital experience that encompasses all aspects of a candidate's employment life-cycle

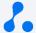

### WHAT IS 24/7 MOBILE JOB BOARD?

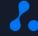

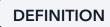

### What is 24/7 MOBILE JOB BOARD?

An agency-branded job board for the Avionté 24/7 mobile app. It offers advantages such as:

- Empowering talent to search for and apply to jobs directly from their mobile devices
- Enabling new talent to establish an account in BOLD through their mobile device without recruiter action
- Reducing or eliminating the costs of 3<sup>rd</sup> party job boards

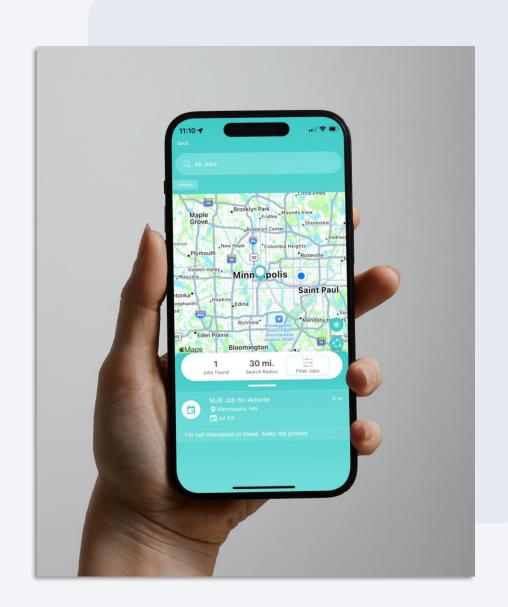

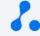

## SET UP & ACCESS

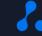

**USER ACCESS** 

### What User Permissions are needed?

There are no unique user permissions needed to post jobs to MOBILE JOB BOARD!

- Users need the standard BOLD permissions:
  - "Basic > Job Board" to search for and create jobs
  - "Features > Post Jobs" to createnew job postings

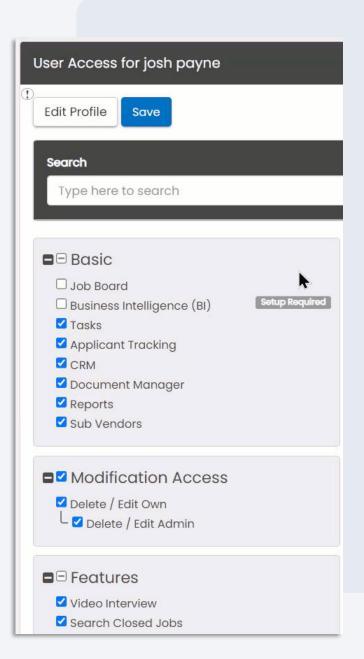

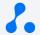

**USER INTERFACE** 

## How is 24/7 MOBILE JOB BOARD Connected to BOLD?

Jobs that are posted in BOLD automatically flow to 24/7 MOBILE JOB BOARD

- Job details page > "Job Posting Status and Options" widget
- Job title, city/state, start/end, job
   ID, and description all populate in
   the 24/7 MOBILE JOB BOARD
   posting

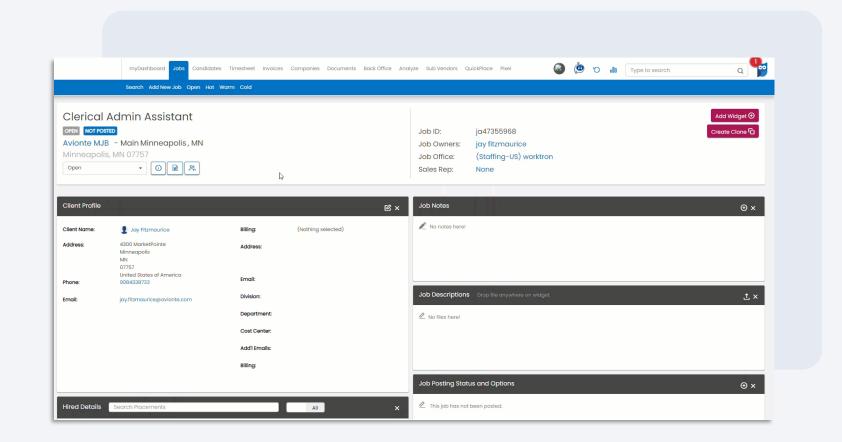

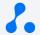

### **KEY FEATURES & FUNCTIONALITY**

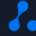

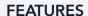

### **Job Search & Apply**

This feature allows new/unknown talent to search jobs, apply, and establish a talent record in BOLD through the 24/7 MOBILE JOB BOARD.

- Once the app has been opened, new talent can immediately click the search bar to search jobs based on location filters and/or key words
- Talent who select "Interested" for a job will be redirected to create an account for BOLD
- Once the account has been created, the talent's name will appear in the "Web Apply" bucket for that job in BOLD

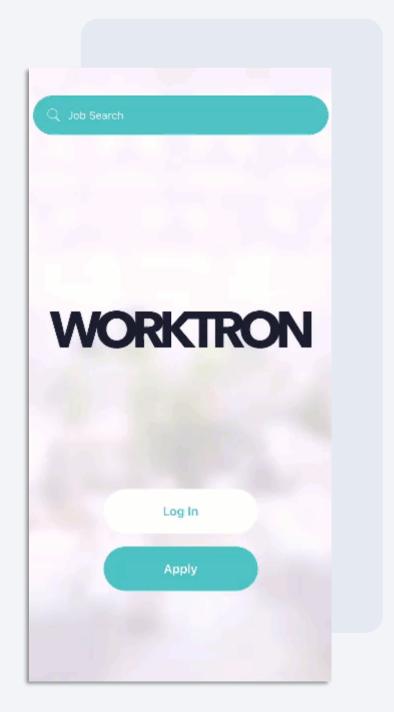

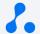

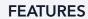

### Job Search

This feature allows logged in talent to re-engage by searching for and applying to relevant jobs through the 24/7 MOBILE JOB BOARD.

- This option skips the BOLD account creation step because the talent is logged in and already has a talent record in BOLD
- Talent can search for jobs based on key words and location filters
- Talent can select "Interested" which will place them in the "Web Apply" bucket for that job in BOLD

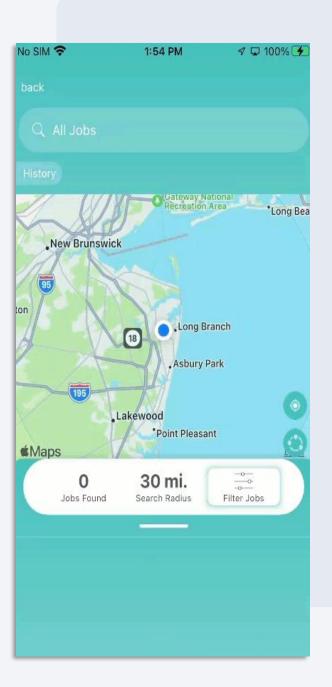

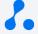

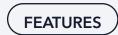

### Web Apply Bucket

The Web Apply bucket in BOLD will display all web applicants including those that apply through MOBILE JOB BOARD

- The Web Apply bucket will pull in the talent record that was created via MOBILE JOB BOARD
- The "Source" field in Web Apply will display that talent came from MOBILE JOB BOARD
- Talent can then be pipelined, nominated, started, or declined as they normally would

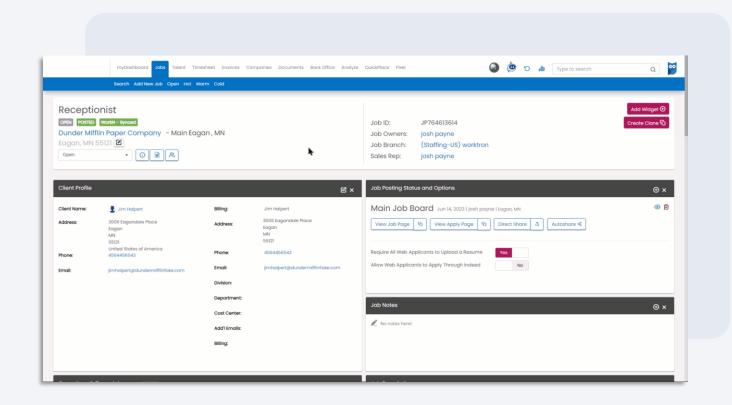

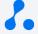

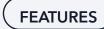

### **Opportunities Tab**

The "OPPORTUNITIES" tab show a combination of MOBILE JOB BOARD and 24/7 WORK features.

- "INTERESTED" > "Submitted" will show jobs that talent have applied to via the MOBILE JOB BOARD
- "INTERESTED" > "Available" will show jobs pushed to talent via 24/7 WORK
- "MY OFFERS" will show jobs offered to talent via 24/7 WORK

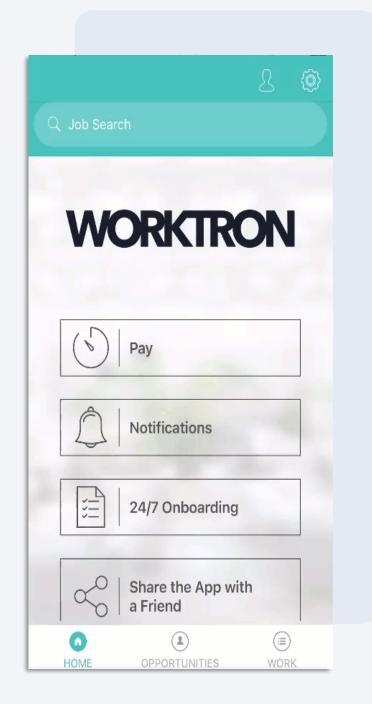

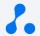

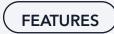

### Starting an Applicant

Talent who apply to jobs via MOBILE JOB BOARD will still be started on placements in BOLD

- The process for starting talent who applied via MOBILE JOB BOARD does not change
- Talent who are started on a placement will be notified in the app
- Talent can track their active work commitments in the "WORK" tab of the 24/7 app

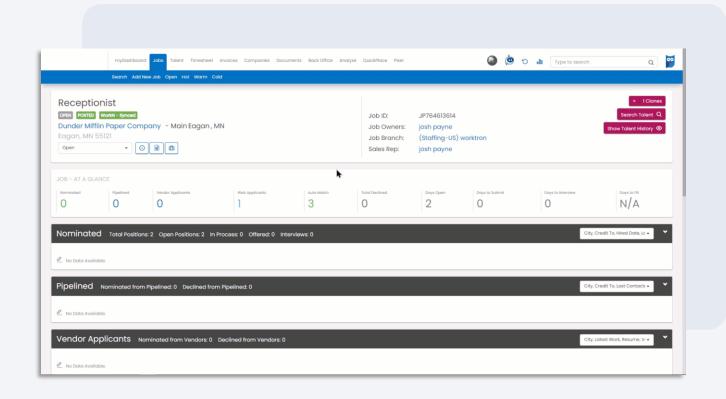

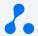

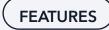

### **Work Tab**

The "WORK" tab will show all work commitment/shift details including those that originated from a MOBILE JOB BOARD application.

 Regardless of how the talent discovered the opportunity, the active commitments will display in a calendar and list view

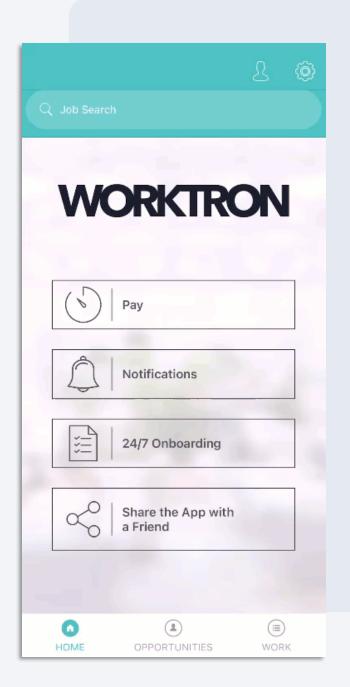

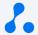

### Knowledge Check

True or false: 24/7 MOBILE JOB BOARD allows talent to search for and apply to jobs via their mobile device.

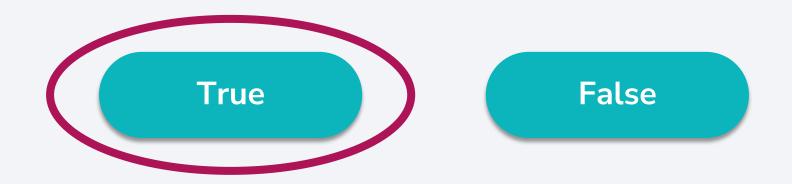

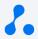

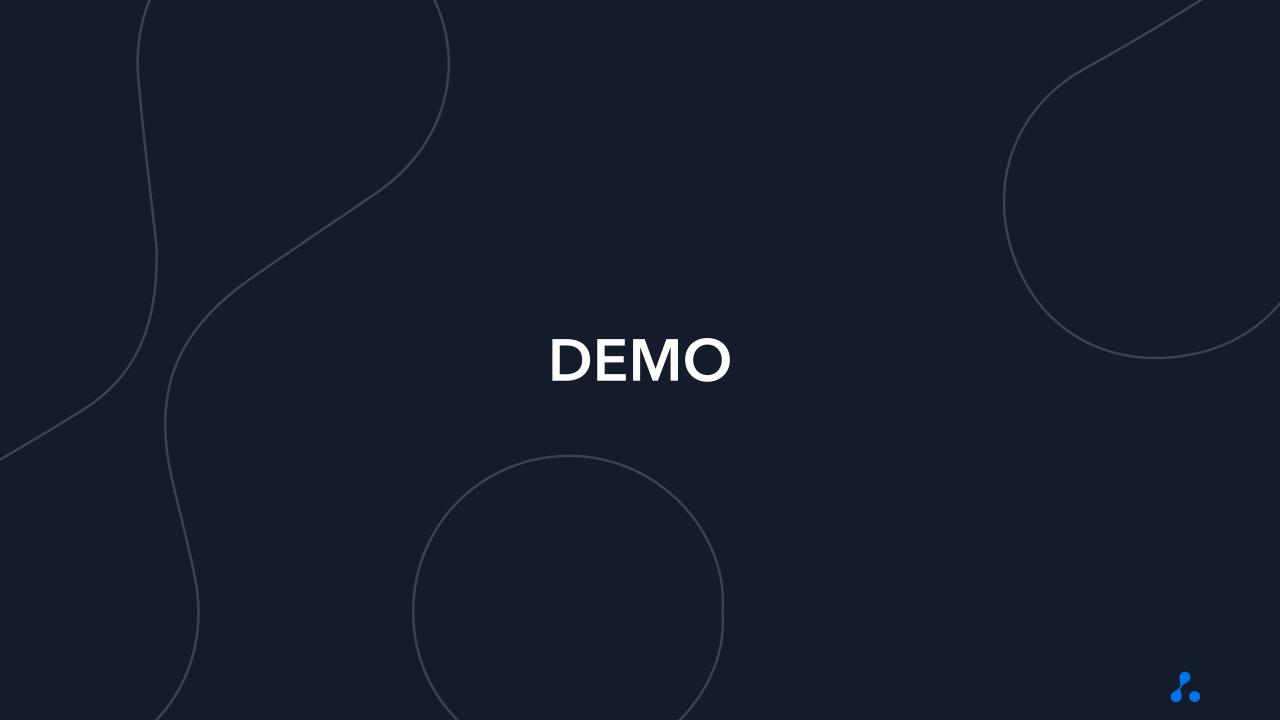

### Knowledge Check

True or false: Jobs listed on 24/7 MOBILE JOB BOARD are posted through BOLD.

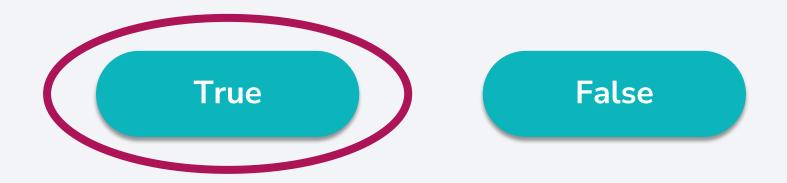

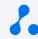

### FREQUENTLY ASKED QUESTIONS

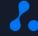

### **FAQs**

### How can I get Avionté 24/7 MOBILE JOB BOARD?

• 24/7 MOBILE JOB BOARD is only available for select Avionté 24/7 packages. Reach out to your account manager for more information.

### Can I have 24/7 MOBILE JOB BOARD if I don't have the agency-branded version of the app?

• Unfortunately, 24/7 MOBILE JOB BOARD is only available for agency-branded apps. If you'd like to transition from your current package to one with agency branding, please reach out to your account manager for more information.

### Can I bundle 24/7 MOBILE JOB BOARD with other Avionté 24/7 modules?

• Yes! Your account manager can work with you to find the best configuration for your needs.

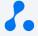

# QUESTIONS?

### Poll

Based on your experience during this training, how comfortable would you feel using 24/7 MOBILE JOB BOARD?

1 (not comfortable)

2 (somewhat comfortable)

3 (comfortable)

4 (very comfortable)

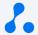

# THANK YOU!